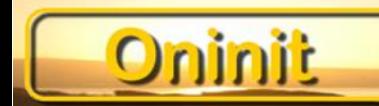

# **Introduction to Informix Enterprise Replication**

**By Paul Watson, Oninit LLC**

**Date: Thursday, September 2, 2021, 2:00pm EDT**

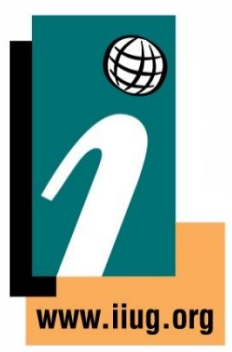

## **Informix Tech Talks by the IIUG**

We have launched a new channel on YouTube for Informix Users! Please subscribe to our channel on YouTube to stay informed.

## **Webcast Guidelines**

- **The Webcast is pre-recorded**. The replay and slides will be available on the IIUG Website
- **Please Mute your line.** Background sounds will distract everyone
- **Use the Chat Button** to ask questions

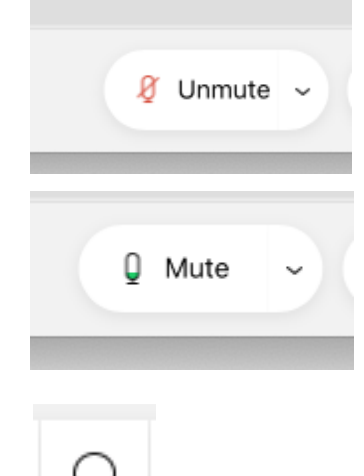

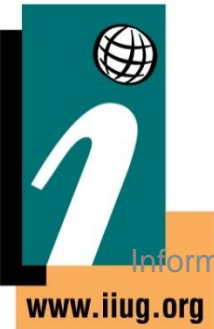

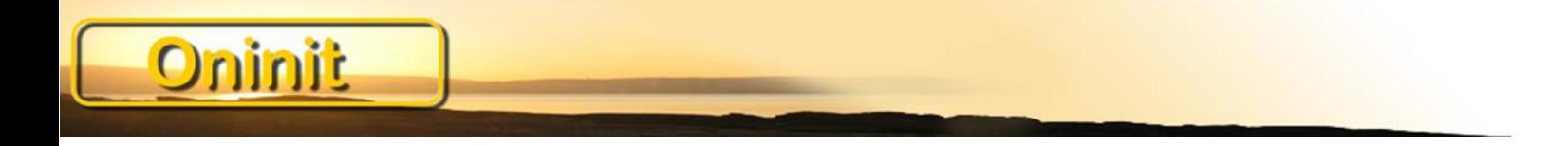

#### **Paul Watson**

#### Cell: +1 913 387 7529 Email: paul@oninit.com

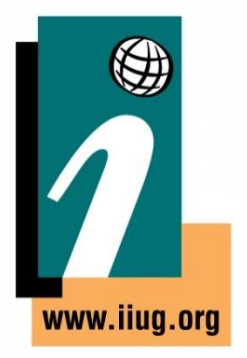

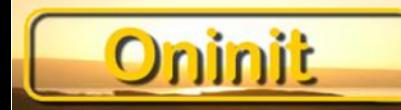

#### **Agenda**

Basic Overview of ER **Configuration** Simple examples Some Neat Tricks

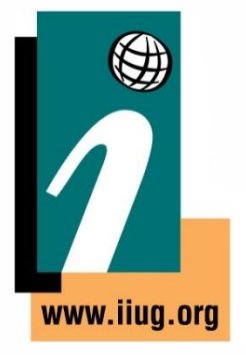

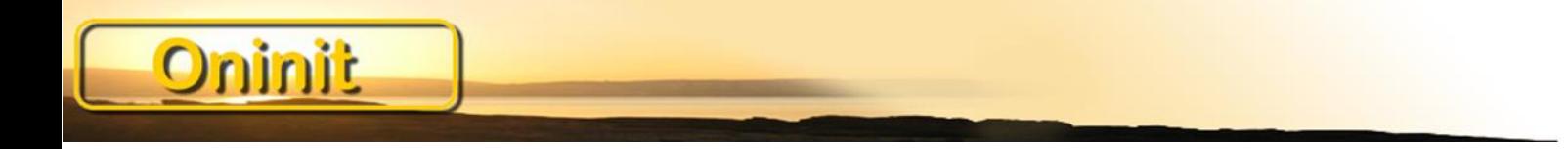

#### **What is ER**

Asynchronous data replication

Log-based data capture

Flexible architecture

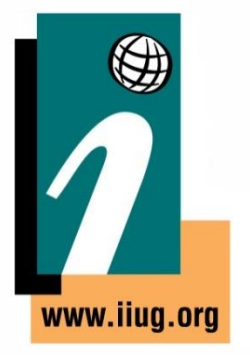

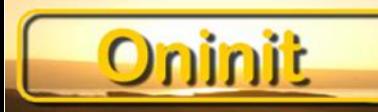

### **Topologies**

- ⚫ Supports Primary Target and Update anywhere
- ⚫ Supports various topologies

⚫fully connected, hub/spoke, hierarchy, forest of hierarchy

- ⚫ Supports Selective Replication
	- ⚫Row selectivity / Column selectivity

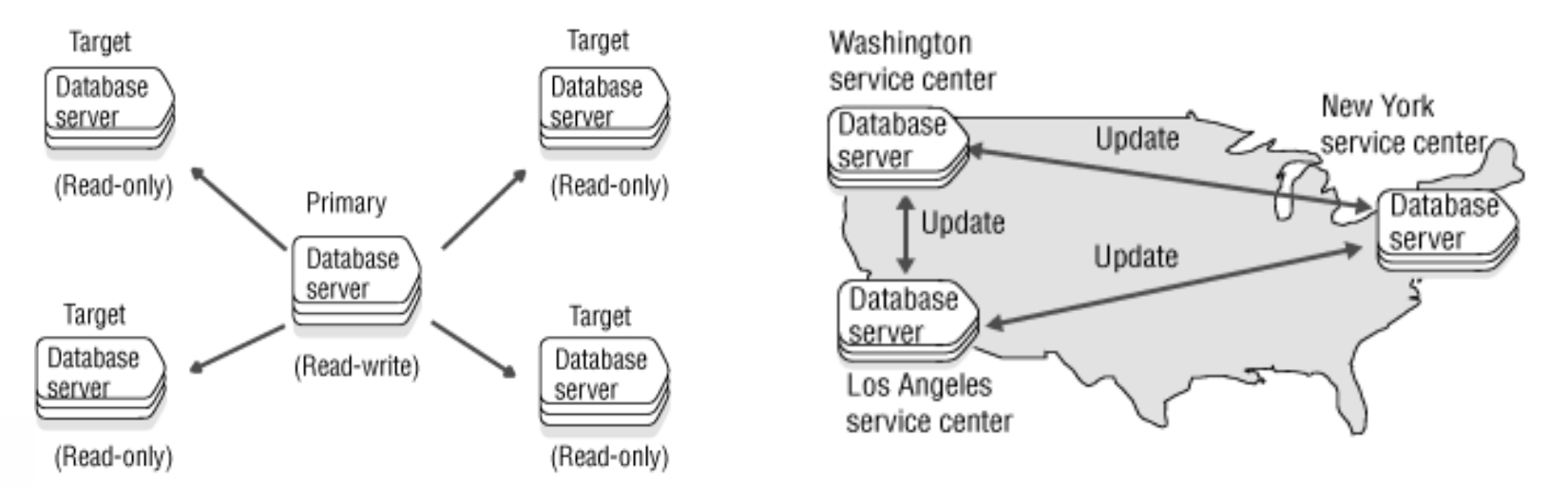

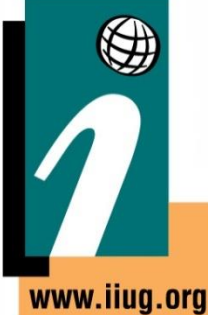

**International Informix User Group We speak Informix** 

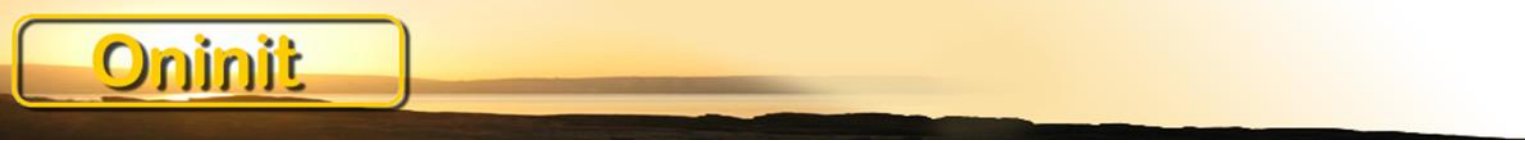

#### **Topologies**

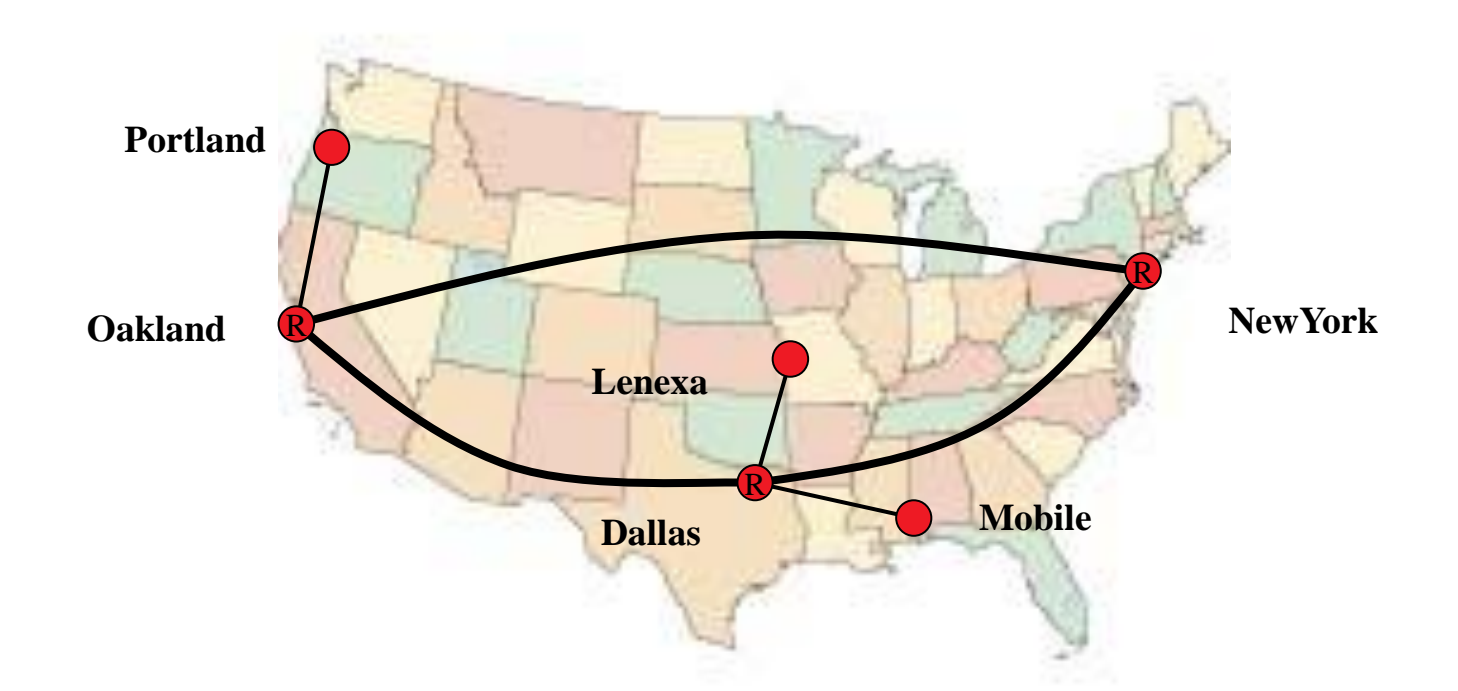

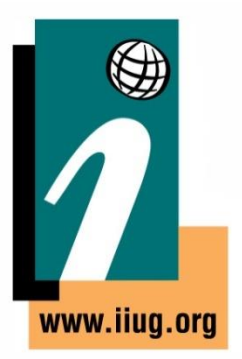

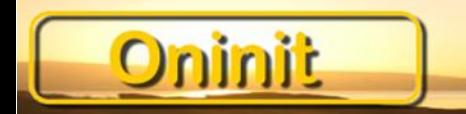

#### **Pre-requisites**

The servers must trust each other

Configure the CDR dbspaces

Configure sqlhosts

Table requirements Primary Key Unique Index

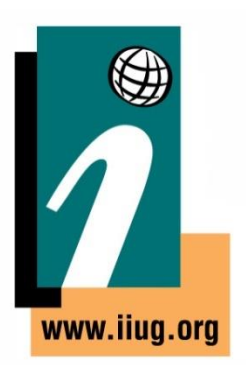

ERKEY, CRCOLS, REPLCHECK

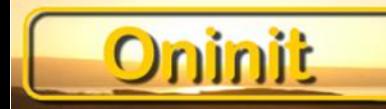

#### **ONCONFIG**

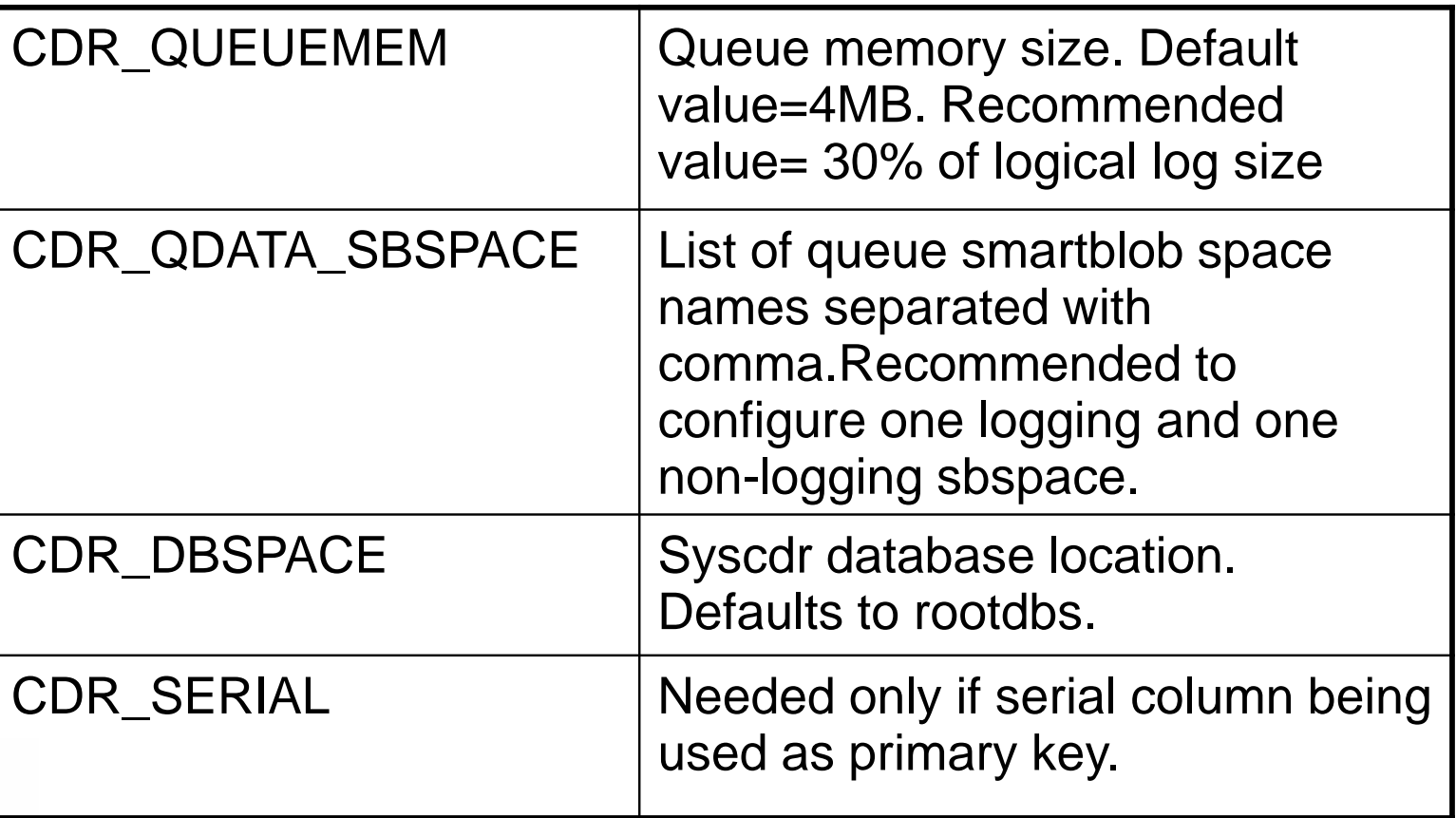

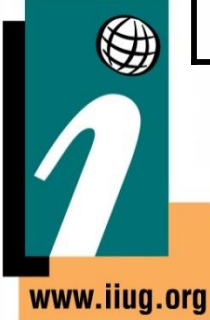

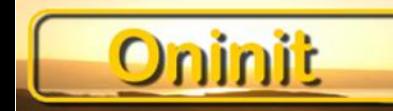

#### SQLHOSTS Normal Traffic

theoden net onsoctcp theoden theodennet gimli net onsoctcp gimli gimlinet

#### Replication Traffic

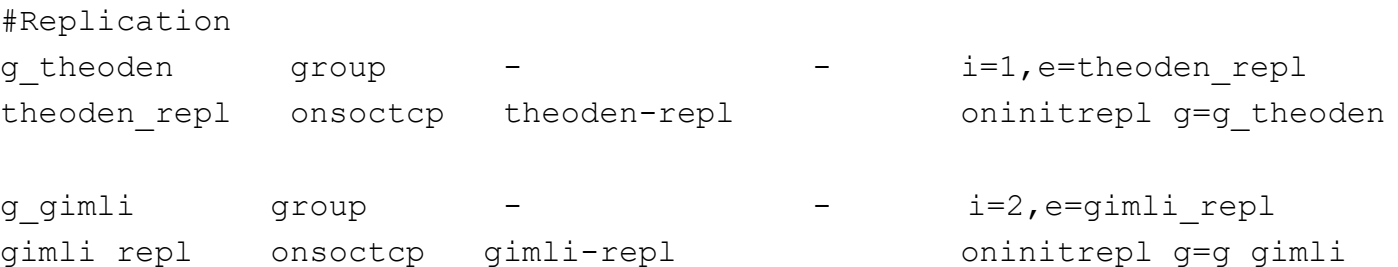

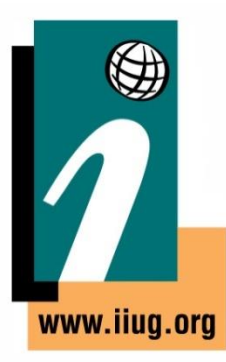

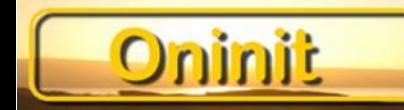

#### Define server

cdr define server -c gimli repl -A /data/ats -R /data/ris -I g gimli cdr define server -c theoden\_repl -A /data/ats -R /data/ris -S g\_gimli -I g\_theoden

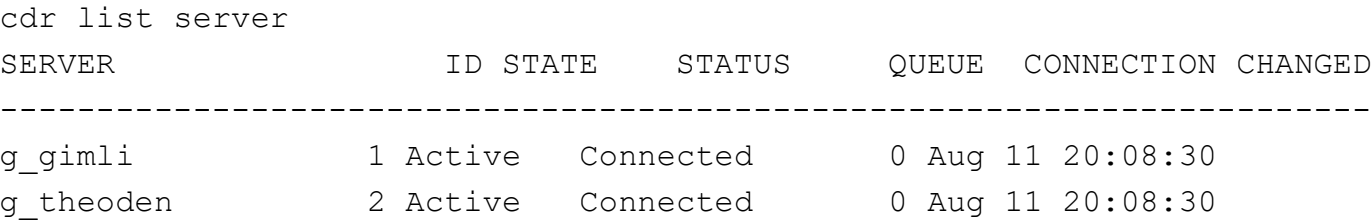

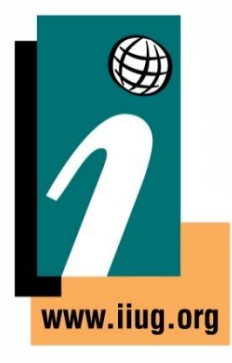

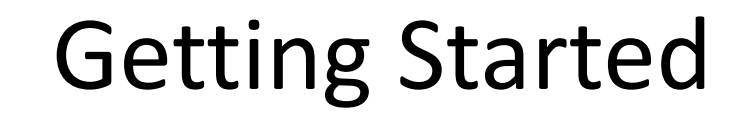

#### Define replicate

Oninit

```
cdr define replicate -C ignore -S -M g theoden theoden oninit nagios
      "oninit@g_theoden:informix.nagios" "select * from nagios" 
      "oninit@g_gimli:informix.nagios" "select * from nagios"
```

```
define replicate -c g theoden -erkey --conflict=ignore
theoden dbaudit customer
```

```
"P dbaudit@g_theoden:informix.customer" 
"select * from customer where active = 1 "
"R dbaudit@g_qimili:informix.customer"
"select * from customer where active = 1
```
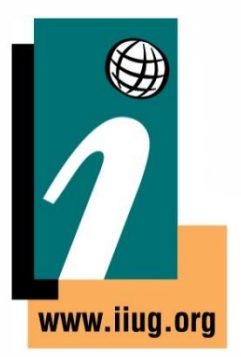

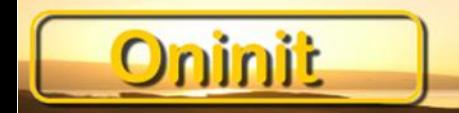

-conflict or –C Specifies the rule that is used for conflict resolution.

Always: As it says

Ignore: you do not want Enterprise Replication to resolve conflicts.

Timestamp: the row or transaction with the most recent time stamp take precedence in a conflict.

Deletewins: Prevents upsert operatons

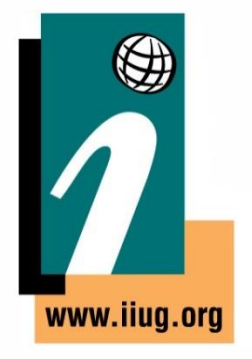

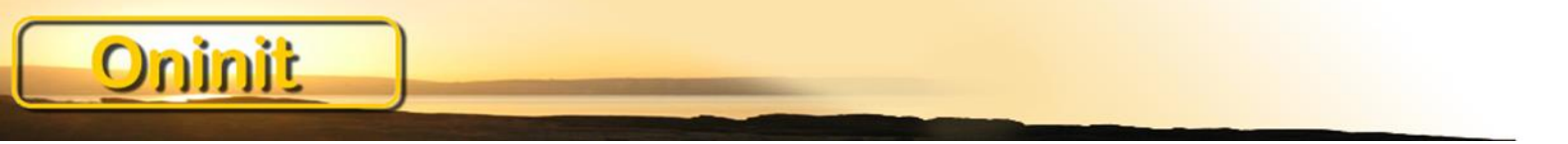

- -u Create tables on the target if they don't exist
- -k Specify the columns that are used as the replication key
- -T fire the triggers on the target

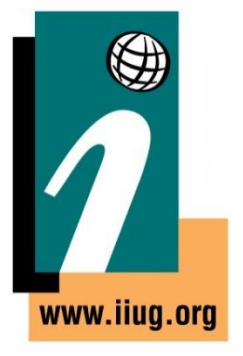

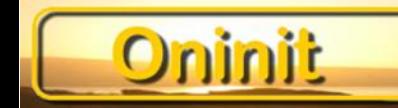

cdr start repl theoden\_dbaudit\_customer

cdr start list theoden\_dbaudit\_customer

DEFINED REPLICATES ATTRIBUTES

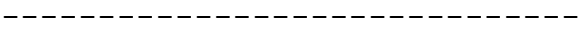

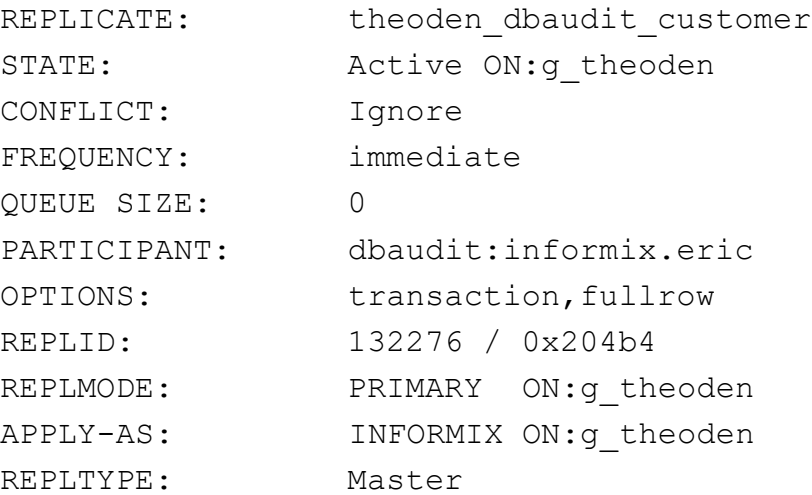

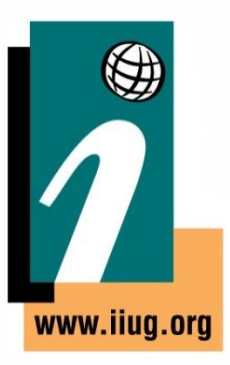

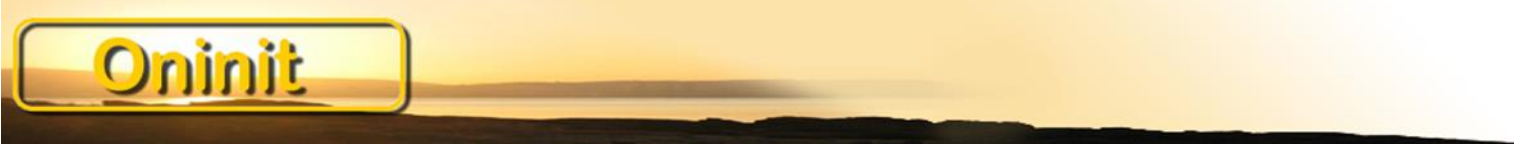

cdr check repl -c g theoden -m g theoden -r theoden dbaudit customer stats -n theoden\_dbaudit\_customer\_stats g\_gimli

Aug 12 2021 12:04:02 -- Table scan for theoden dbaudit customer stats start

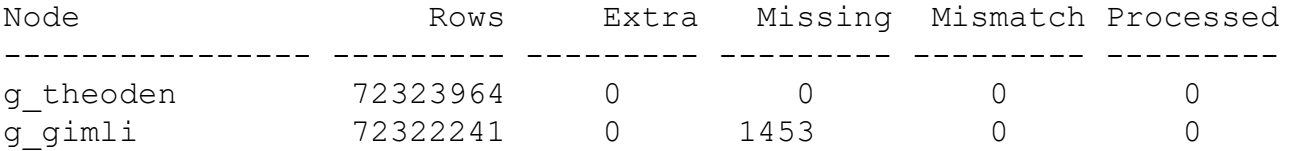

Aug 12 2021 12:04:02 -- Table scan for theoden dbaudit customer stats end

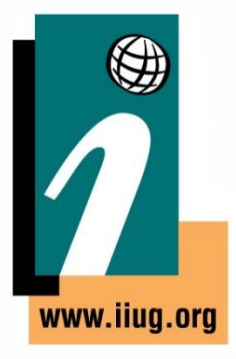

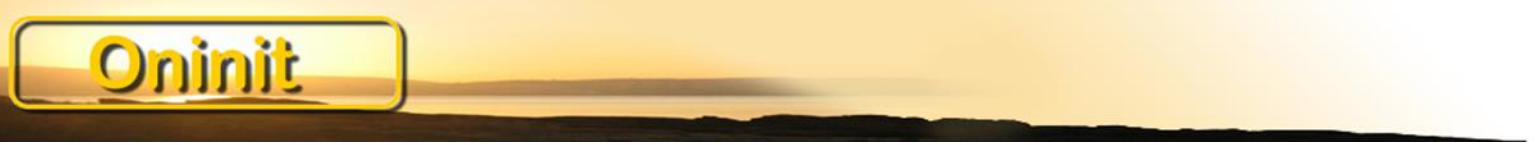

cdr check repl -c g\_theoden **–R** -m g\_theoden -r theoden\_dbaudit\_customer\_stats -n theoden dbaudit customer stats g gimli

Aug 12 2021 12:04:02 -- Table scan for theoden\_dbaudit\_customer\_stats start

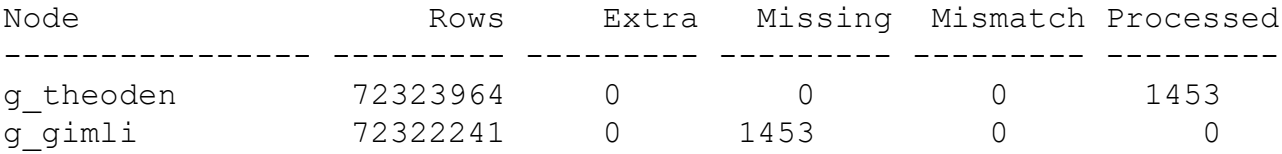

Aug 12 2021 12:04:02 -- Table scan for theoden\_dbaudit\_customer\_stats end

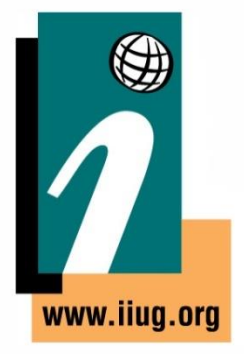

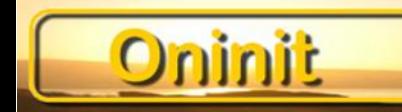

---------------------------------------------------

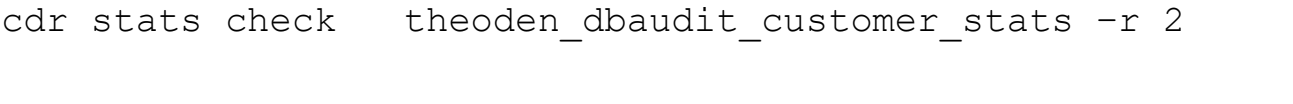

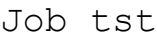

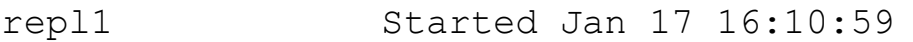

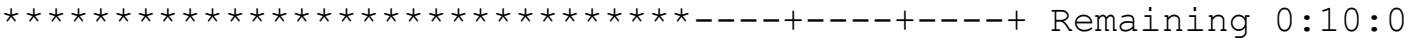

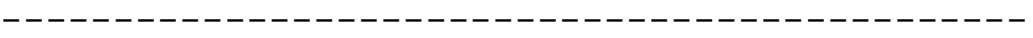

Job tst

repl1 Started Jan 17 16:10:59 \*\*\*\*\*\*\*\*\*\*\*\*\*\*\*\*\*\*\*\*\*\*\*\*\*\*\*\*\*\*\*\*\*\*\*\*\*\*\*\*\*\*\*\*\*\*+ Remaining 0:01:01

----------------------------------------------

Job tst

repl1 Completed Started Jan 17 16:10:59, Elapsed Time 0:00:07

www.iiug.org

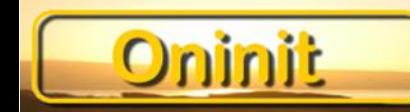

ontape/onbar

cdr check sec2er and cdr start sec2er

cdr migrate

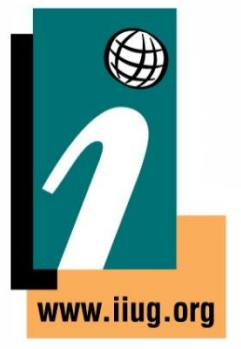

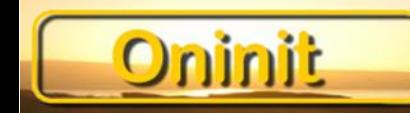

That's about all there is to it ………

Replicatesets

Table requirements Primary Key Unique Index **ERKEY** 

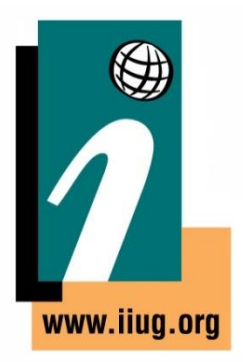

REPLCHECK

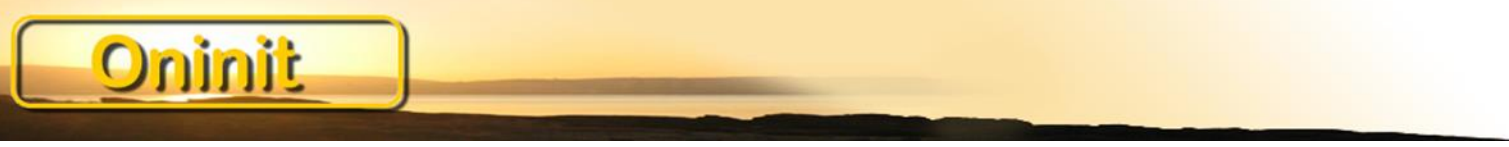

#### **Gotchas/Tips**

Don't just drop the syscdr database Performance issues – blame the target Export MyTrace=1 to show the SQL Designate a 'master' Have lots and lots of logspace Avoid very large transactions Onstat is your friend Upgrades

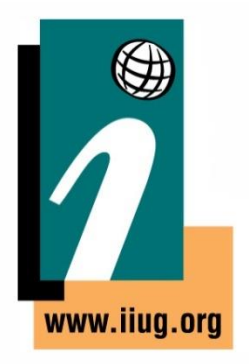

ERKEY and REPLCHECK are slow alters

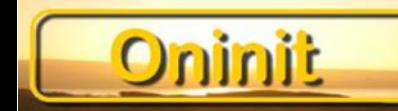

#### **Neat Tricks**

Adding the additional columns are a slow alter

- Can take forever
- Table Locks
- Can Cause LTX

So we need to do the change as an IPA, but how?

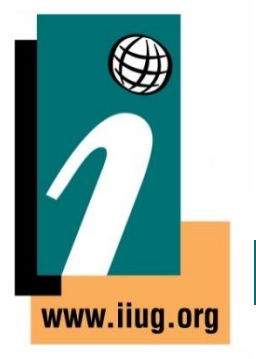

## **ERKEY**

Oninit

#### Add the following columns

```
ALTER TABLE mytab ADD
    (
    );
```

```
ifx erkey 1 integer default 0,
ifx_erkey_2 integer default 0,
ifx erkey 3 smallint default 0
```
#### And populate

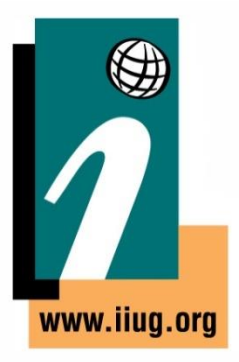

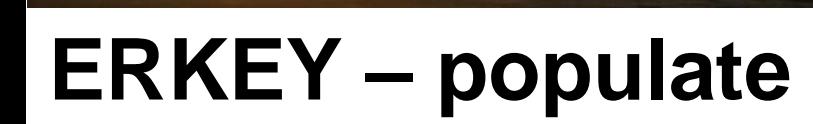

**Oninit** 

```
FOREACH c_mytab WITH HOLD FOR
            SELECT erkey_1, erkey_2, erkey_3 
            INTO key1, key2, key3
            FROM mytab
            IF txnsize = 0 THEN
                        BEGIN WORK;
            END IF
            IF offset = (-1 * \text{blksize}) THEN
                        LET offset = 0;
            END IF
            LET key1 = 1;
            LET key2 = (tnum/blksize): INT - offset;
            LET key3 = 1;
            UPDATE mytab
            SET (ifx_erkey_1, ifx_erkey_2, ifx_erkey_3) = (key1, key2, key3)
            WHERE CURRENT OF c mytab;
            LET offset = offset + 1;
            LET txnsize = txnsize + 1;
            if txnsize > 1000000 then
                        COMMIT WORK;
                        LET txnsize = 0;
            end if;
            LET tnum = tnum - 1;
END FOREACH;
```
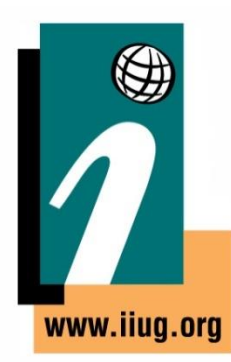

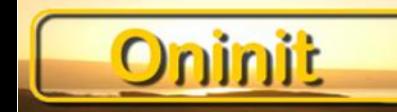

#### **ERKEY – the magic**

begin work; lock table mytab in exclusive mode;

```
create unique index er mytab on mytab (ifx erkey 1,
       ifx_erkey_2, ifx_erkey_3)
fragment by expression 
(mod(ifx_erkey_2 , 7 ) in (-1, 0 )) in eridx01_dbs, …;
```

```
alter table mytab
add constraint primary key
(
       ifx_erkey_1,
       ifx_erkey_2,
       ifx_erkey_3
) constraint pk ${TABNAME};
```
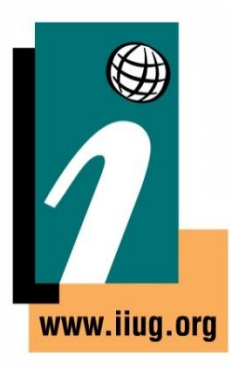

….

#### **ERKEY – the magic**

```
update syscolumns set colattr = 17where tabid = (select tabid from systables
               where tabname = mvtab")
       and colname = "ifx erkey 1";
update syscolumns set colattr = 33
       where tabid = (select tabid from systables
               where tabname = mvtab")
       and colname = "ifx erkey 2";
update syscolumns set colattr = 65where tabid = (select tabid from systables
               where tabname = \mumytab")
       and colname = "ifx erkey 3";
```
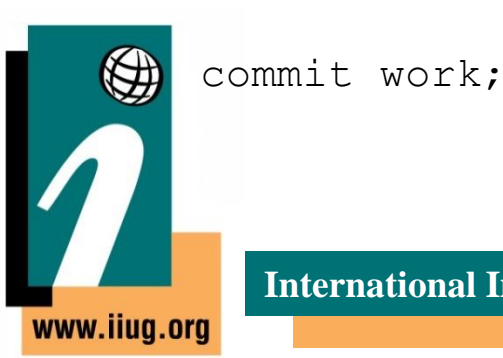

ıinit

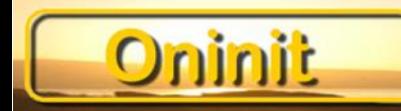

#### **REPLCHECK**

#### Add the following columns

```
ALTER TABLE mytab ADD
(
        ifx_replcheck bigint
);
```

```
UPDATE syscolumns
SET colattr = 9WHERE tabid = tid and colname = 'ifx replcheck';
```
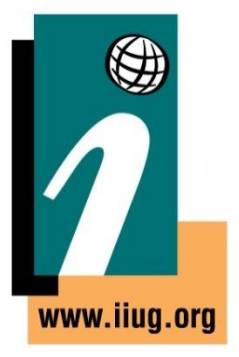

#### **REPLCHECK – populate**

#### Internally CDR uses ifx\_checksum() function (ish)

ifx checksum(col1, ifx\_checksum(col2, ifx checksum(col3, ifx checksum(coln, 0))))) ...)

#### You might see casting errors on basic datatype but

ifx checkum(colx::lvarchar)

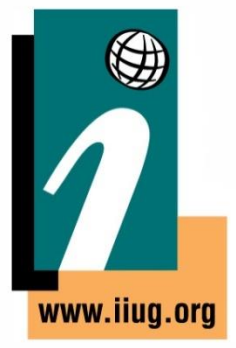

Oninit

Note: export MyTrace = 1 and running cdr check command will (should) show the SQL being run

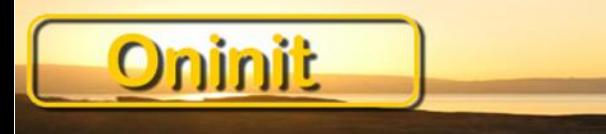

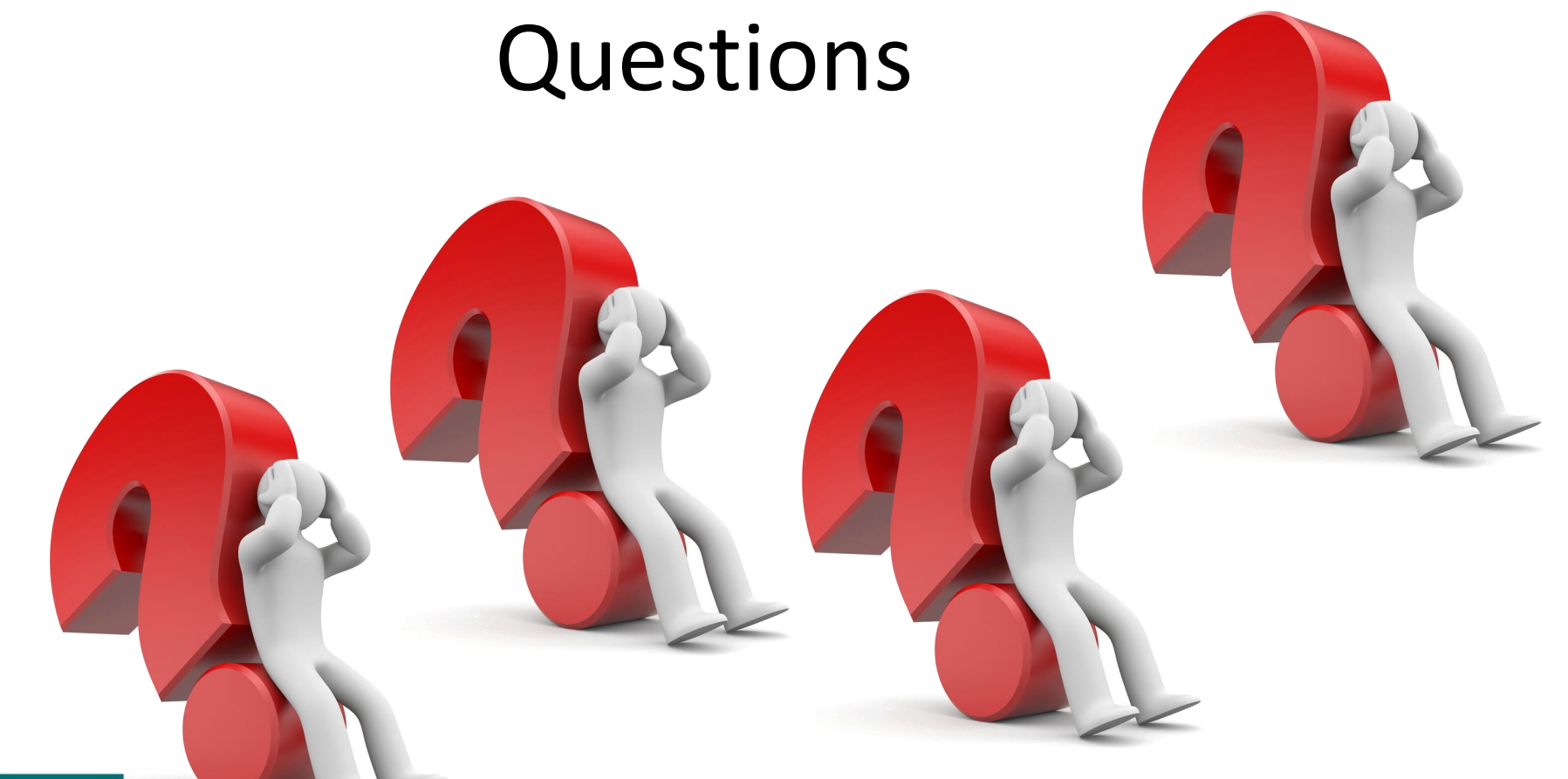

#### [paul@oninit.com](mailto:paul@oninit.com) +1 913 387 7529

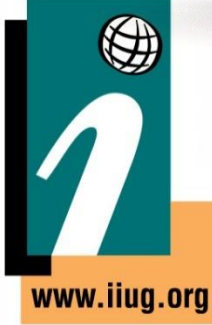

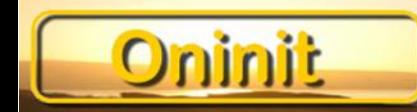

## **Thank You**

## **Informix Tech Talks by the IIUG on YouTube**

Please subscribe to our channel on YouTube to stay informed. This will be a place for Informix how-to videos.

#### **Subscribe at:**

https://www.youtube.com/c/InformixTechTalksbytheIIUG

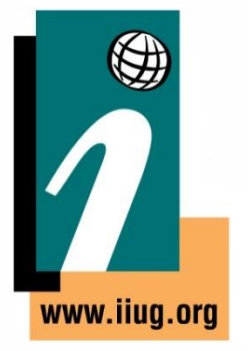